## LEE SUNIVERSITY

**Inserting Videos Using Firefox** 

*Provided by the Center for Teaching Excellence*

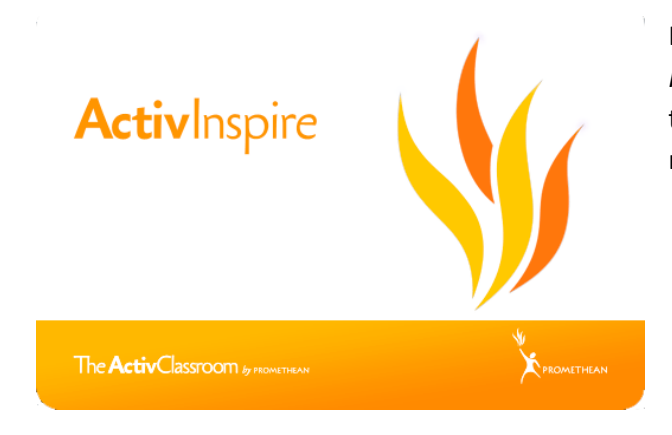

In this document, we will insert videos using *Firefox*. Knowing how to insert videos will allow the teachers to show the students a clip from a movie, commercial, etc.

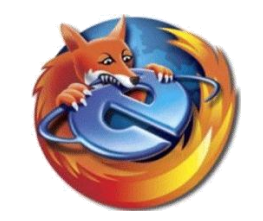

## *Inserting Videos using Firefox* mozilla **ADD-ONS** *Step #1*: Open *Firefox* and go to http://www.addons.mozilla.org/ EXPLORE **First time with Add-ons?** Most P The homepage looks like the one shown to Top Rated the right in Figure 1. Also in Figure 1, the CATEGORIES search box we will be using is pointed out .<br>Nerts & Upda with a red arrow. Feeds, News & Blood MOST POPULAR AIL Comes & Entertai Featured Extensions See all a In this search box, type the words: 1. Adblock Plus Destroy the We Photos, Music & Video 2. Video Dov "Easy YouTube Video Downloader" **Figure 1 You**<br>Tube Easy YouTube Video Downloader 5.6 *Step #2***:** The link for the downloader by Alactro LLC Easiest Youtube video downloader ever, single click non-intrusive direct download mentioned above looks like Figure 2 to the buttons for FLV, MP3, AAC, MP4, 720p HD and 1080p Full-HD qualities (3GP coming right of this document. soon). You will want to left-click on the green + Add to Firefox button named "+ Add to Firefox" **Figure 2**

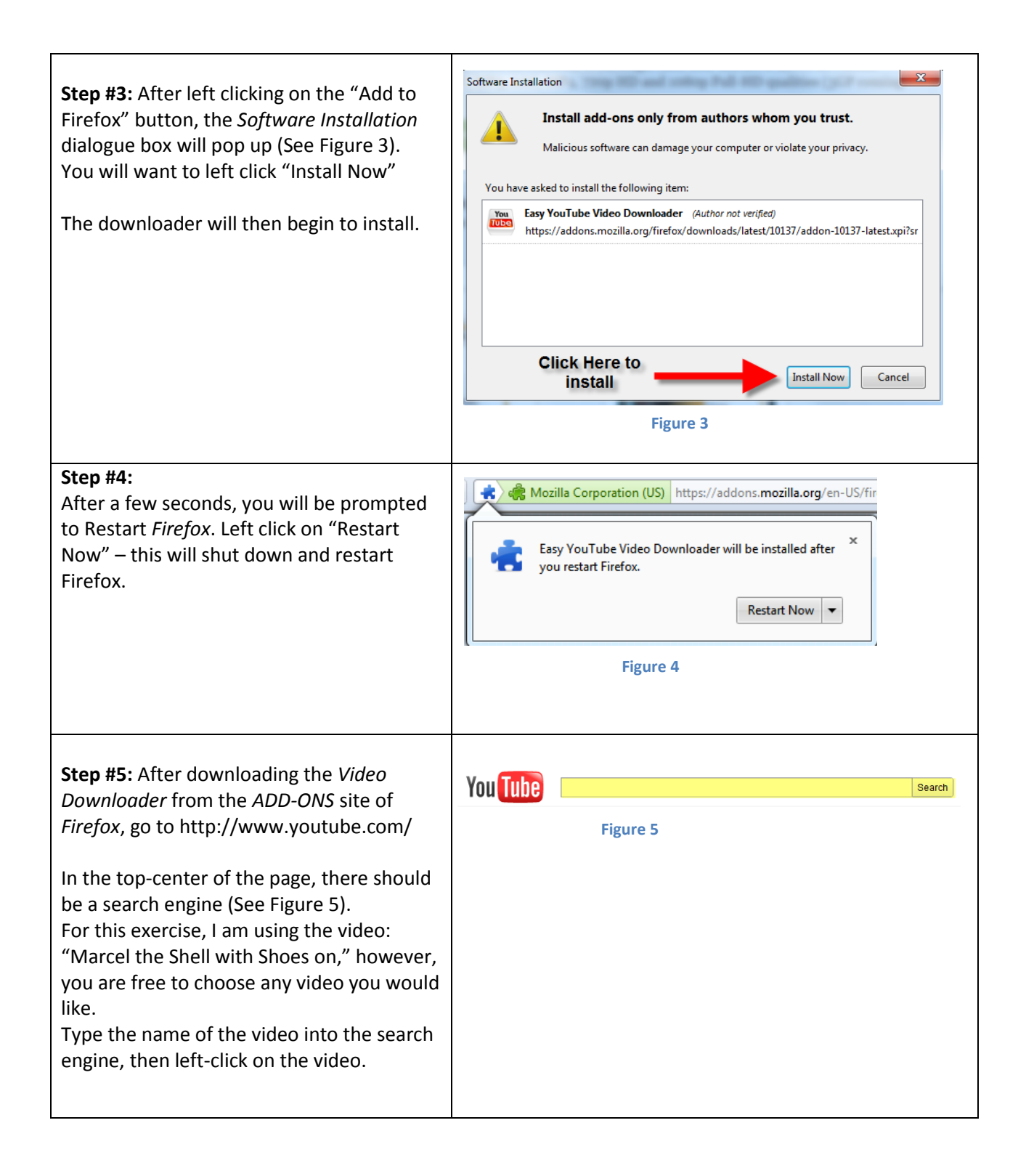

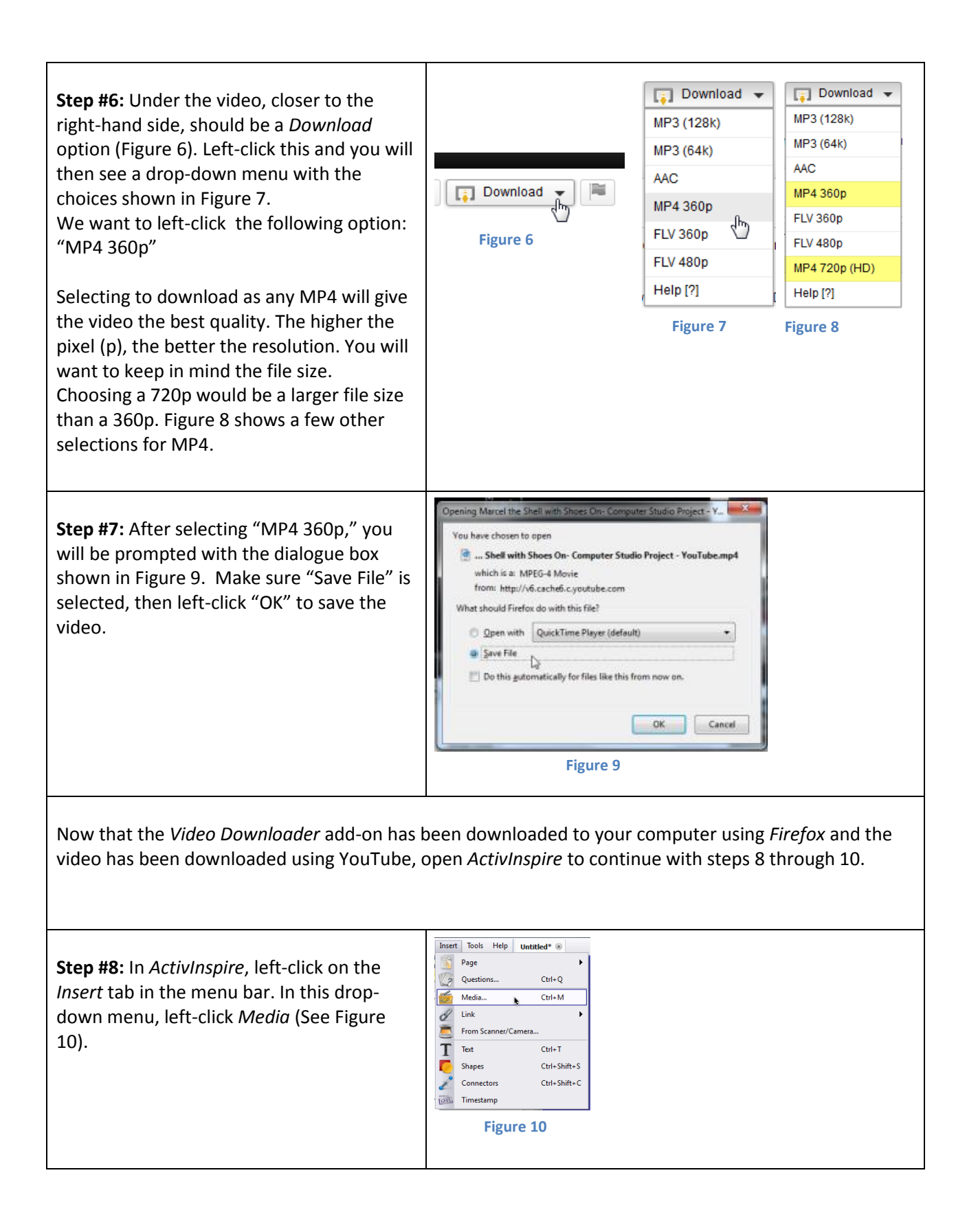

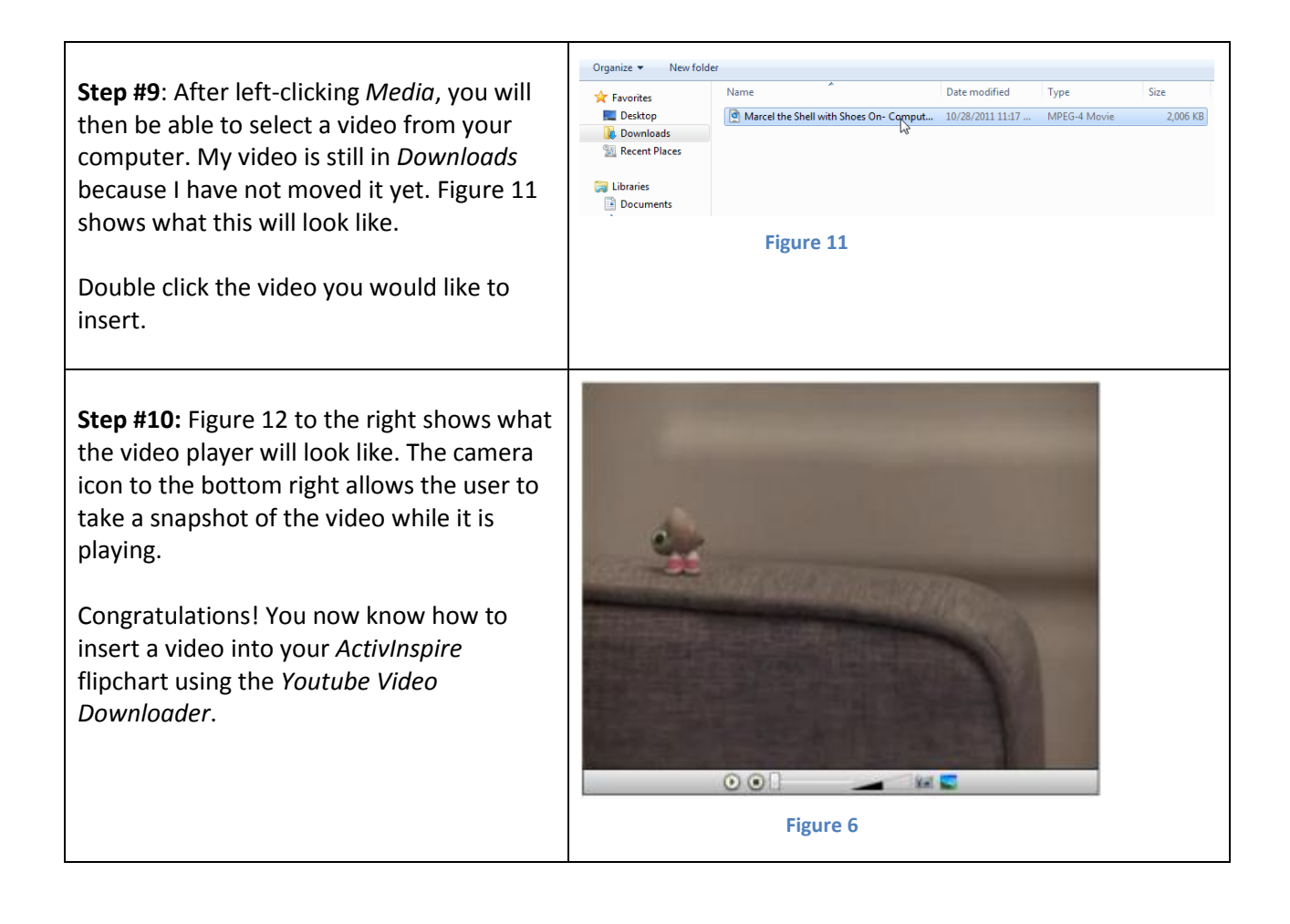